# 時計/アラームを利用する

アラームや世界時計、タイマー、ストップウォッチを利用できま す。

アラームを設定する

# $\boxed{1}$

ホーム画面を上にフリック/スワイプ

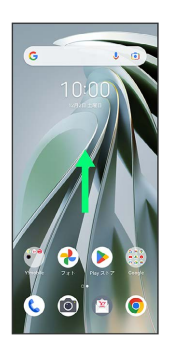

# $\overline{2}$

(時計)

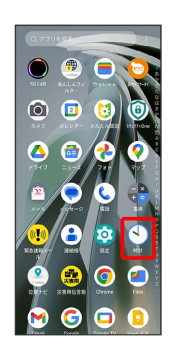

# $\overline{\mathbf{3}}$

アラーム

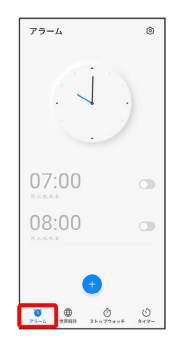

※ アラーム画面が表示されます。

・画面を上にフリック/スワイプすると、時計がデジタル表示化さ れます。また、デジタル表示化されているときに、画面を下にフ リック/スワイプすると、時計の画像が表示されます。

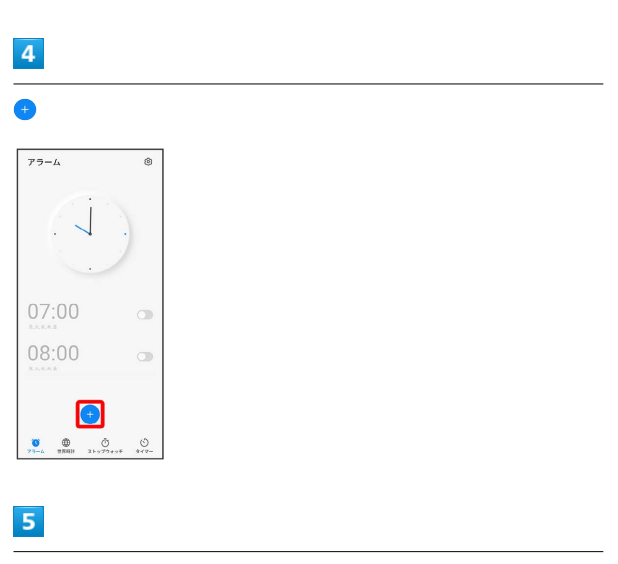

#### 時刻を設定

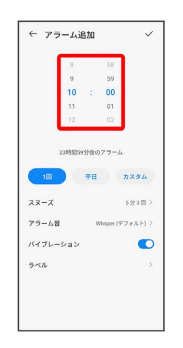

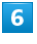

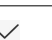

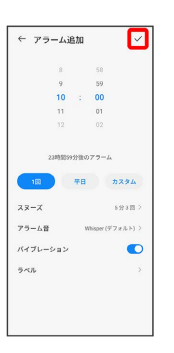

※ アラームが設定されます。

アラーム通知時の動作

アラーム設定時刻になると、アラーム音や振動でお知らせしま す。

### アラームの設定を変更する

#### $\boxed{1}$

ホーム画面を上にフリック / スワイプ ● ① (時計) ● ア ラーム

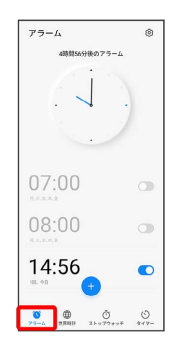

※3 アラーム画面が表示されます。

# $\overline{2}$

#### 編集するアラームをタップ

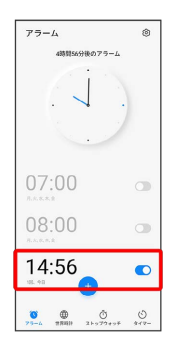

# $\overline{\mathbf{3}}$

アラームの設定内容を変更●

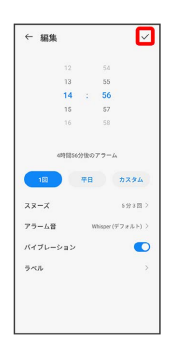

※ アラームの設定変更が完了します。

#### スヌーズの長さを変更する

#### $\overline{\mathbf{1}}$

ホーム画面を上にフリック/スワイプ → ① (時計) → ス ヌーズの長さを変更するアラームをタップ

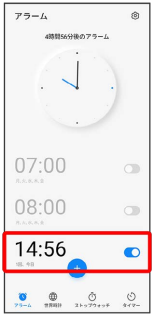

# $\overline{2}$

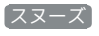

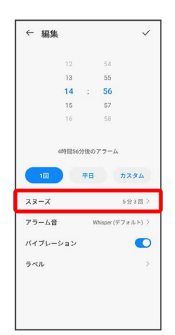

# $\overline{\mathbf{3}}$

時間と繰り返し回数を選択

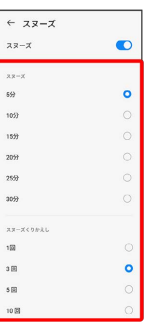

#### ※3 スヌーズの長さの変更が完了します。

### アラームの音量を変更する

### $\overline{1}$

ホーム画面を上にフリック / スワイプ ● ◎ (設定) ● 着信 音とバイブレーション

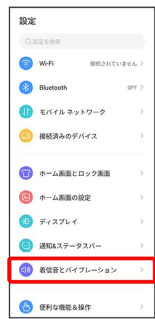

※3 着信音とバイブレーションの設定画面が表示されます。

# $\overline{2}$

#### アラームの音量バーを操作

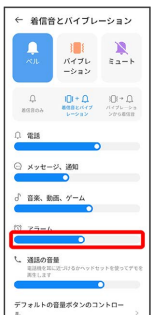

※ アラームの音量の変更が完了します。

■ アラームを止める

# $\boxed{1}$

アラーム通知の画面で上にフリック/スワイプ

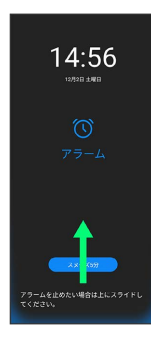

※ アラームが止まります。

· スヌーズ をタップするとスヌーズが設定されます。

■ アラームを取り消す

## $\overline{1}$

ホーム画面を上にフリック/スワイプ ● ① (時計) ● ア ラーム

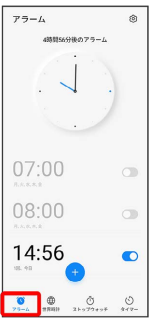

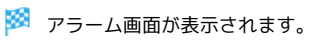

## $\overline{2}$

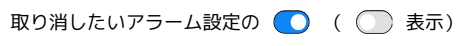

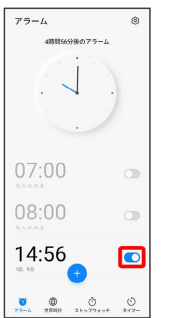

※<br>アラームが取り消しされます。

#### 世界時計を利用する

#### $\boxed{1}$

ホーム画面を上にフリック / スワイプ ● ① (時計) ● 世界 時計●●

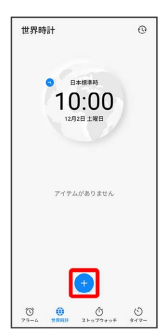

※3 都市の検索画面が表示されます。

# $\overline{2}$

追加する都市名を入力 追加する都市をタップ

| 02:00     | パリ (フランス)      |   |                                |                |
|-----------|----------------|---|--------------------------------|----------------|
| 12:00     | パリキール (ミクロネシア) |   |                                |                |
|           |                |   |                                |                |
|           |                |   | ( <b>@</b> cir @ $\alpha$   -- | $\bullet$      |
| P         | あ              | ゕ | さ                              | $\circledcirc$ |
| ä         | た              | な | I\$                            | ь              |
| <b>©記</b> | ま              | 怜 | 6                              | J.             |

※ 指定した都市の時計が追加されます。

■ ストップウォッチを利用する

## $\overline{1}$

ホーム画面を上にフリック/スワイプ ● ① (時計) ● ス トップウォッチ

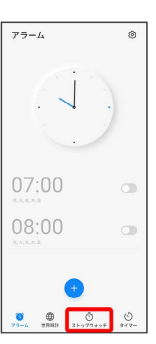

**※3** ストップウォッチ画面が表示されます。

# $\overline{2}$

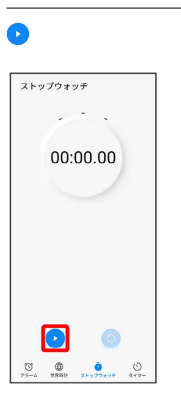

#### ※ 計測が始まります。

・計測中に ◎ をタップすると、ラップタイムを計測できます。

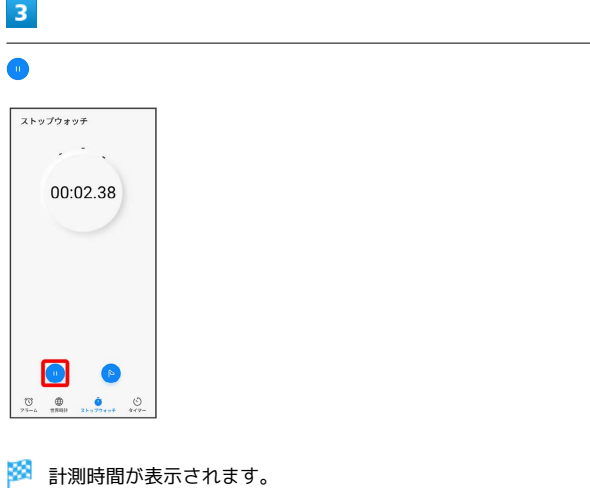

• ◎ をタップすると、計測時間をリセットできます。

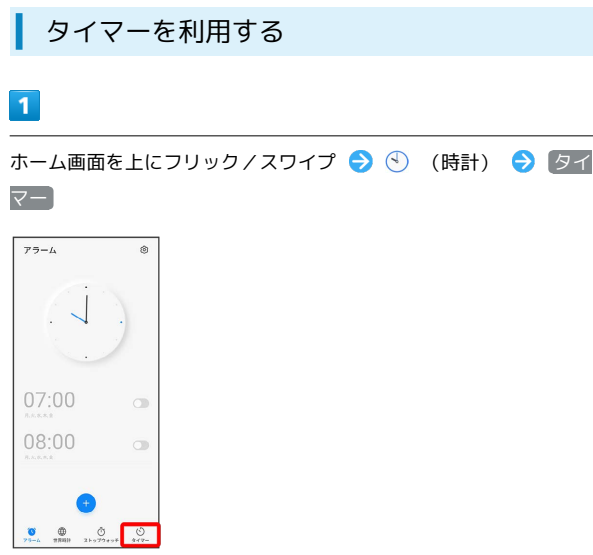

メンタイマー画面が表示されます。

# $\overline{2}$

● をドラッグして時間を設定●

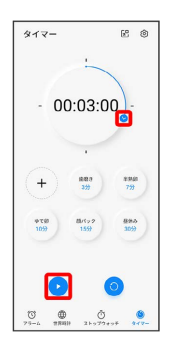

**※** カウントダウンが始まります。

- ・時計の画像が表示されていないときは、画面を下にフリック/ス ワイプして、時計の画像を表示させてください。
- ・設定時間を経過すると、タイマー音でお知らせします。カウント ダウンを一時停止するときは ● 、タイマー音を停止するときは 画面を上にフリック/スワイプするか、 無効 をタップします。